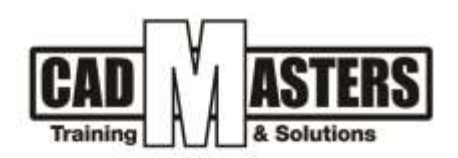

# **Technical Office Survey**

# **Course details**

# **Description:**

After the course ends , another project will extract data from beginner and evaluated this data .

### **Course structure:**

Course name **24** hour

8 lectures

# **Resourcing, text books and reading material:**

We recommend the following resources:

- Autodesk Civil 3D 2023 Fundamentals
- AutoCAD Engineering Surveyor

#### Web resources:

- https://www.autodesk.com/products/autocad/overview
- <http://seek.autodesk.com/>
- https://help.autodesk.com/view/ACD/2022/ENU/
- https://www.autodesk.com/products/ CIV3D /overview
- http://seek.autodesk.com/
- https://help.autodesk.com/view/CIV3D/2023/ENU/

#### **Prerequisites:**

- Basic knowledge and skills about using computers.
- Engineering background is recommended

#### **Certificates:**

- Certificate from CAD MASTERS
- Certificate from Autodesk

#### **Grading:**

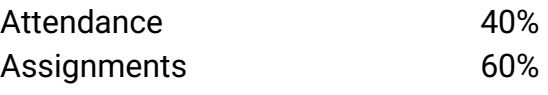

To pass the course and receive both Autodesk certificate & CAD MASTERS certificate you should:

3

W

- Attend at least 80% of course hours
- Score more than 70% as a total score
- +2 010000 50300 +2 010000 93429
- Cairo: 2 Hassan Afify St., Makram Ebeid, Nasr City. Alex: Mostafa kamel st., Smoha<br>Kuwait: Mubarak Al kabier., Sabah Al Salem

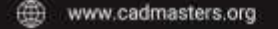

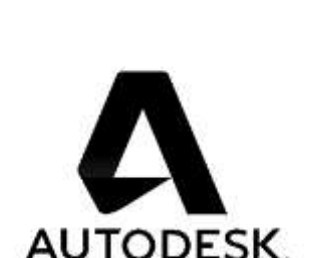

**CERTIPORT** 

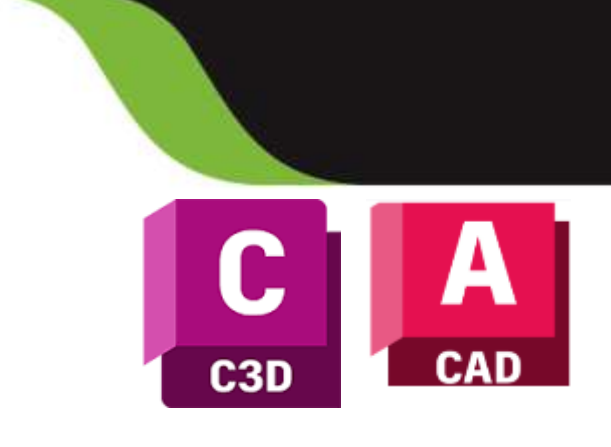

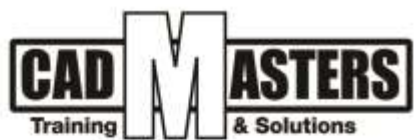

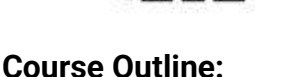

**This course including the following:**

# **AutoCAD :**

- **How to draw from beginner to advanced**
- **• Knowledge panels Draw, Modify and Annotate**
- **• Survey data**
- **• Export coordinates with lisp**
- **• Draw survey data in CAD with point and Sokkia link**
- **• Using Sokkia link to CAD**
- **• How to convert SDR from Sokkia link to CAD or CSV**
- **• Knowledge everything about CAD**
- **• Print in CAD with tricks**
- **• Print Arabic text with tricks**
- **• Print with scale**
- **• How to draw image in CAD**
- **• How to draw Ground floor with PDF**
- **• Attach PDF**
- **• How to convert pdf to CAD drawing and using it**
- **• How to use collaborate panel**
- **• Create Blocks**
- **• How to convert CAD drawing from mm to m**
- **• Solve problem in site with technical office**
- **• How to convert CAD Drawing to Google Earth ( Global Mapper )**

CERTIPORT'

INDUSTRIAL<br>ENGINEER

#### **Civil 3D :**

- **Point group**
- **• Import point to civil 3d**
- **• Export data and points**
- **• Convert point CAD to Civil 3d**
- **• Create point group**
- +2 010000 50300 +2 010000 93429
- Cairo: 2 Hassan Afify St., Makram Ebeid, Nasr City.<br>Alex: Mostafa kamel st., Smoha<br>Kuwait: Mubarak Al kabier, Sabah Al Salem.
- www.cadmasters.org ⊕

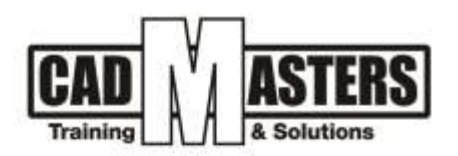

- **• Create surface with point group / point file / counter / bark line**
- **• Edit surface ( boundary)**
- **• Quantity survey with two surface**
- **• View elevation in surface with annotate and 3d**
- **• Compare (line / polyline / 3D polyline / Feature line )**
- **• Draw feature lines and makes slope**
- **• Export drawings**
- **• Export coordinates and with lisp**
- **• How to convert coordinate UTM to ETM**
- **• Knowledge about coordinates system**
- **• Traverse Adjustment**
- **• Alignment ROAD design**
- **• Create Alignments**
- **• Create Parcel with Area**

# *AUTODESK* knowledge makes a difference

A

CERTIPORT<sup>®</sup>

E ENGINEER

(IAO)

- +2 010000 50300 +2 010000 93429
- Cairo: 2 Hassan Afify St., Makram Ebeid, Nasr City.<br>Alex: Mostafa kamel st., Smoha<br>Kuwait: Mubarak Al kabier, Sabah Al Salem.
- www.cadmasters.org